### **Need to contact social media sites with a problem? Here are some links to help you.**

### **Facebook**

[Read Facebook's rules](https://www.facebook.com/communitystandards)

[Report to Facebook](https://www.facebook.com/help/181495968648557/)

[Facebook Safety Centre](https://www.facebook.com/safety/groups/teens/)

### **YouTube**

[Read YouTube's rules](http://www.youtube.com/t/community_guidelines)

[Report to YouTube](http://www.youtube.com/yt/policyandsafety/en-GB/reporting.html)

[YouTube Safety Centre](http://www.youtube.com/yt/policyandsafety/en-GB/safety.html)

**Instagram** [Read Instagram's rules](http://help.instagram.com/477434105621119/)

[Report to Instagram](https://help.instagram.com/contact/383679321740945)

**[Instagram Safety Centre](http://help.instagram.com/369001149843369/)** 

## **Tumblr**

[Read Tumblr's rules](http://www.tumblr.com/policy/en/community)

[Report to Tumblr by](mailto:support@tumblr.com)  [email](mailto:support@tumblr.com)

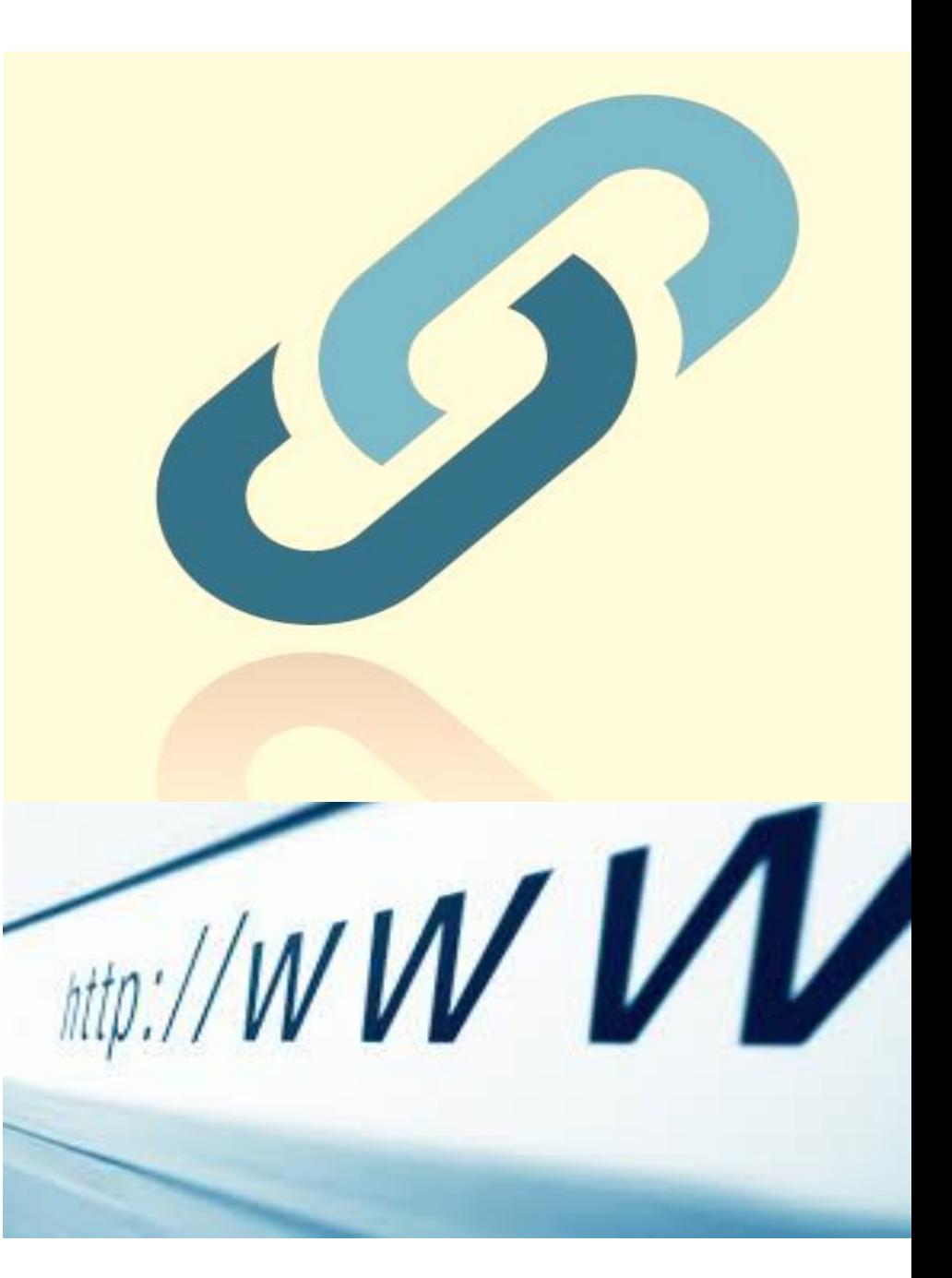

# **esafetyforschools.com**

If you email Tumblr about harassment:

- Use the keyword "harassment" in your title and in your email.
- Take a screen grab as evidence and attach it to your email
- Put your Tumblr link and the details of the person harassing you in the email give as much detail as possible.

#### **Vine**

[Read Vine's rules](https://vine.co/rules)

[Contacting Vine and reporting](https://support.twitter.com/forms/vine)

#### **Twitter**

[Read Twitter's rules](https://support.twitter.com/articles/18311)

[Reporting to Twitter](http://support.twitter.com/groups/33-report-a-violation/topics/122-reporting-violations/articles/15789-how-to-report-violations)

### **Ask.fm**

[Read Ask.fm's 'terms of service'](http://ask.fm/about/tos)

[Read Ask.fm's safety tips](http://ask.fm/about/safety)

#### **Reporting on Ask.fm:**

You do not need to be logged into the site (i.e. a user) to report. When you move your mouse over any post on someone else's profile, you will see an option to like the post and also a drop down arrow which allows you to report the post for one of four reasons.

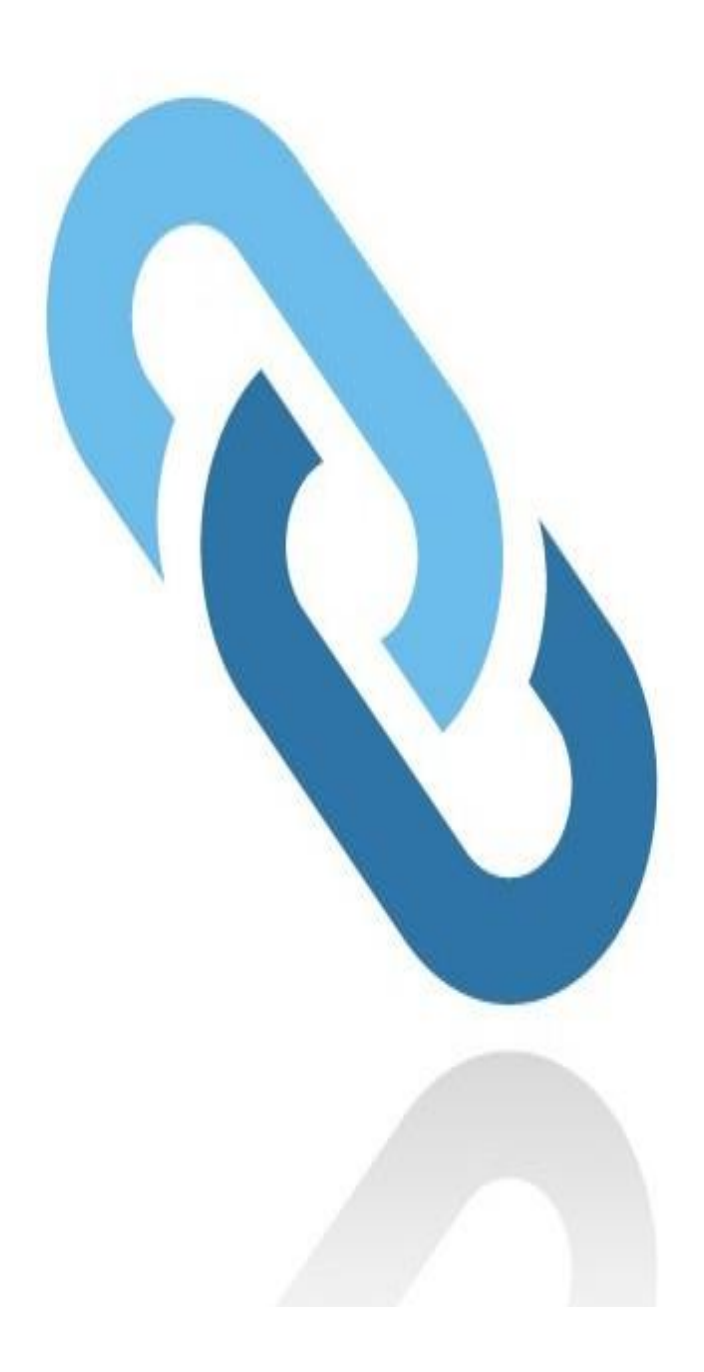

# **esafetyforschools.com**

Ask.fm continued…

- 1. Spam or scam
- 2. Hate speech
- 3. Violence
- 4. Pornographic content

It is also possible to block other users, by scrolling to the bottom of their profile page and clicking on but users need to be logged in to do this. Users can also remove any questions from their own profile by clicking on the cross in the top right hand corner of every question and answer.

If you are using the app through Facebook, there is an option to report the application by clicking on "report/contact this app" which is displayed in the final tab in the right-hand column.

Otherwise, it appears that the block function acts a form of

reporting, however, there is no evidence on the site that carrying out the blocking process alerts moderators to inappropriate content.

#### **Kik Messenger**

[Read Kik's rules](http://kik.com/legal/)

[Reporting to Kik](https://kikinteractive.zendesk.com/entries/23518788-I-m-being-harassed-on-Kik-What-can-I-do-)

[Kik Help Centre](https://kikinteractive.zendesk.com/home)

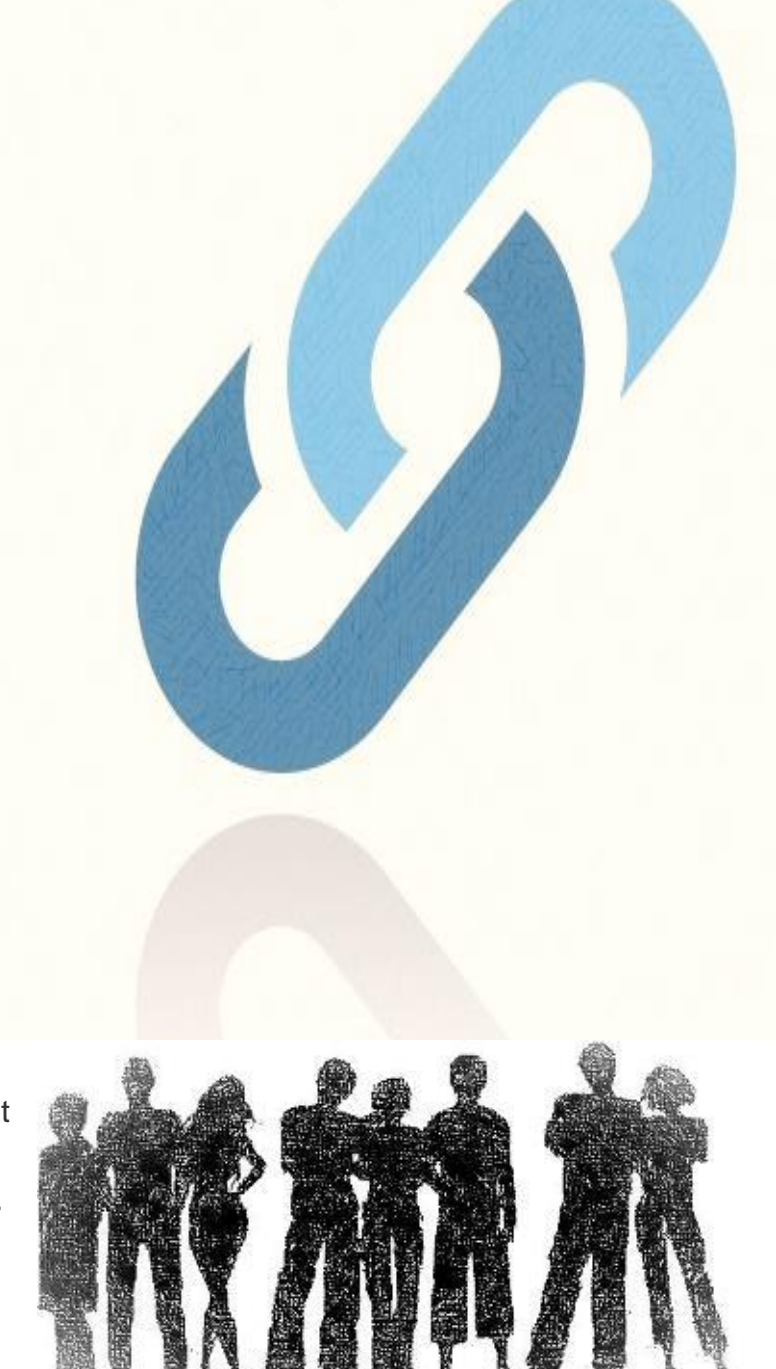

# **esafetyforschools.com**